## **Perfect Money**

**Table of Contents**

- 1 [About Perfect Money](#page-3-0)
- 2 [Installing Perfect Money](#page-3-1)

 $\begin{bmatrix} 1 & 0 & 0 \\ 0 & 0 & 0 \\ 0 & 0 & 0 \\ 0 & 0 & 0 \\ 0 & 0 & 0 \\ 0 & 0 & 0 \\ 0 & 0 & 0 \\ 0 & 0 & 0 \\ 0 & 0 & 0 & 0 \\ 0 & 0 & 0 & 0 \\ 0 & 0 & 0 & 0 \\ 0 & 0 & 0 & 0 \\ 0 & 0 & 0 & 0 & 0 \\ 0 & 0 & 0 & 0 & 0 \\ 0 & 0 & 0 & 0 & 0 \\ 0 & 0 & 0 & 0 & 0 & 0 \\ 0 & 0 & 0 & 0 & 0 & 0 \\ 0 & 0 & 0 & 0 &$ 

## <span id="page-3-0"></span>**About Perfect Money**

Perfect Money is a popular European payment gateway. Learn more about Perfect Money on their website at <http://perfectmoney.is/>.

## <span id="page-3-1"></span>**Installing Perfect Money**

To install the Perfect Money payment gateway, visit [Settings] > [Company] > [Payment Gateways] > Available, and click the "Install" button for Perfect Money.

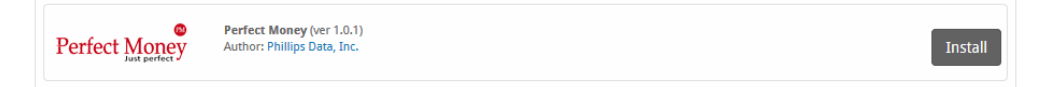

A message will be displayed, indicating that the payment gateway was successfully installed.

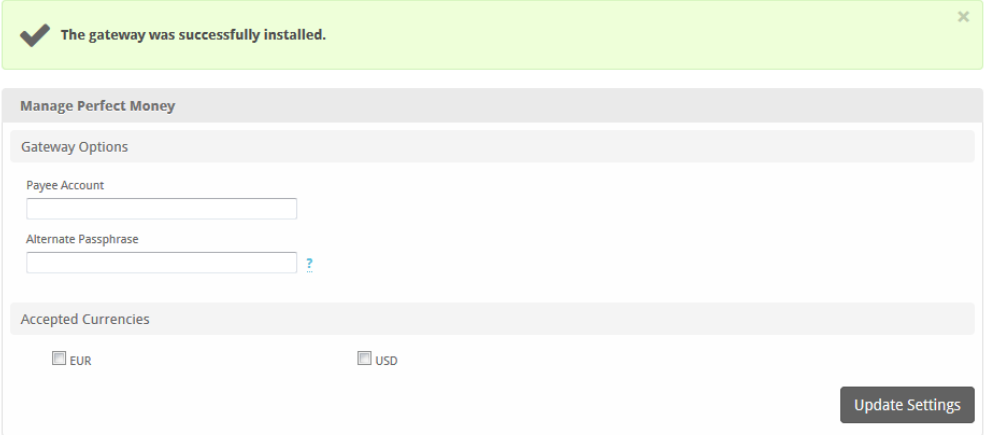

## Enter the details provided by Perfect Money.

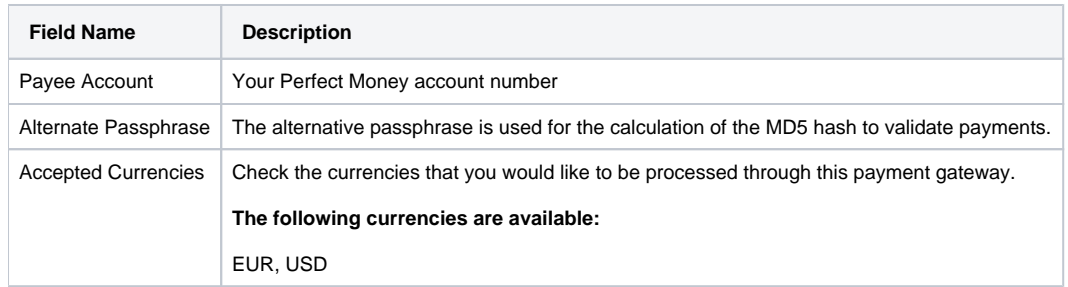

When finished, click "Update Settings" to save the details. You have successfully installed and configured Perfect Money!